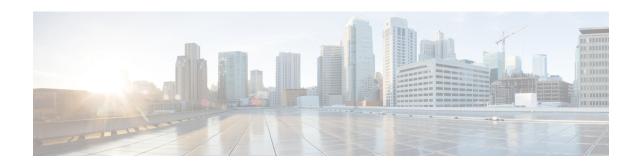

# **Configuring LLDP**

This chapter describes how to configure the Link Layer Discovery Protocol (LLDP) in order to discover other devices on the local network.

This chapter includes the following sections:

- Finding Feature Information, on page 1
- About LLDP, on page 1
- Guidelines and Limitations for LLDP, on page 3
- Default Settings for LLDP, on page 3
- Configuring LLDP, on page 4
- Verifying the LLDP Configuration, on page 6
- Configuration Example for LLDP, on page 7
- Related Documents, on page 7
- Feature History for LLDP, on page 7

## **Finding Feature Information**

Your software release might not support all the features documented in this module. For the latest caveats and feature information, see the Bug Search Tool at <a href="https://tools.cisco.com/bugsearch/">https://tools.cisco.com/bugsearch/</a> and the release notes for your software release. To find information about the features documented in this module, and to see a list of the releases in which each feature is supported, see the "New and Changed Information" chapter or the Feature History table in this chapter.

### **About LLDP**

The Cisco Discovery Protocol (CDP) is a device discovery protocol that allows network management applications to automatically discover and learn about other Cisco devices that are connected to the network.

To permit the discovery of non-Cisco devices, the switch also supports the Link Layer Discovery Protocol (LLDP), a vendor-neutral device discovery protocol that is defined in the IEEE 802.1ab standard. LLDP allows network devices to advertise information about themselves to other devices on the network. This protocol runs over the data-link layer, which allows two systems running different network layer protocols to learn about each other.

LLDP is a one-way protocol that transmits information about the capabilities and status of a device and its interfaces. LLDP devices use the protocol to solicit information only from other LLDP devices.

LLDP supports a set of attributes that it uses to discover other devices. These attributes contain type, length, and value (TLV) descriptions. LLDP devices can use TLVs to send and receive information to other devices on the network. Details such as configuration information, device capabilities, and device identity can be advertised using this protocol.

LLDP advertises the following TLVs by default:

- DCBXP
- Management address
- · Port description
- Port VLAN
- System capabilities
- System description
- System name

### **About DCBXP**

The Data Center Bridging Exchange Protocol (DCBXP) is an extension of LLDP. It is used to announce, exchange, and negotiate node parameters between peers. DCBXP parameters are packaged into a specific DCBXP TLV. This TLV is designed to provide an acknowledgement to the received LLDP packet. In this way, DCBXP adds a lightweight acknowledgement mechanism on top of LLDP so that any application that needs a request-response semantic from a link-level protocol can make use of DCBXP.

Other applications that need to exchange and negotiate parameters with peer nodes using DCBXP are as follows:

- Priority-based Flow Control (PFC)—PFC is an enhancement to the existing Pause mechanism in Ethernet. It enables Pause based on user priorities or classes of service. A physical link divided into eight virtual links with PFC provides the capability to use Pause on a single virtual link without affecting traffic on the other virtual links. Enabling Pause on a per-user-priority basis allows administrators to create lossless links for traffic requiring no-drop service while retaining packet-drop congestion management for IP traffic.
- Enhanced Transmission Selection (ETS)—ETS enables optimal bandwidth management of virtual links. ETS is also called priority grouping. It enables differentiated treatments within the same priority classes of PFC. ETS provides prioritized processing based on bandwidth allocation, low latency, or best effort, resulting in per-group traffic class allocation. For example, an Ethernet class of traffic may have a high-priority designation and a best effort within that same class. ETS allows differentiation between traffic of the same priority class, thus creating priority groups.
- Application Priority Configuration TLV—Carries information about which VLANs will be used by specific protocols.

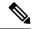

Note

For information on the quality of service (QoS) features, see the *Cisco Nexus 7000 Series NX-OS Quality of Service Configuration Guide*.

DCBXP is enabled by default, provided LLDP is enabled. When LLDP is enabled, DCBXP can be enabled or disabled using the [no] lldp tlv-select dcbxp command. DCBXP is disabled on ports where LLDP transmit or receive is disabled.

### **High Availability**

The LLDP feature supports stateless and stateful restarts. After a reboot or supervisor switchover, the running configuration is applied.

For more information on high availability, see the Cisco Nexus 7000 Series NX-OS High Availability and Redundancy Guide.

### **Virtualization Support**

One instance of LLDP is supported.

### **Guidelines and Limitations for LLDP**

LLDP has the following configuration guidelines and limitations:

- LLDP must be enabled on the device before you can enable or disable it on any interfaces.
- LLDP is supported only on physical interfaces.
- LLDP can discover up to one device per port.
- LLDP can discover Linux servers, provided they are not using a converged network adapter (CNA). LLDP cannot discover other types of servers.
- DCBXP incompatibility messages might appear when you change the network QoS policy if a physical loopback connection is in the device. The incompatibility exists for only a short time and then clears.
- DCBXP is not supported for the Cisco Nexus 2000 Series Fabric Extender.
- Beginning with Cisco NX-OS Release 5.2, LLDP is supported for the Cisco Nexus 2000 Series Fabric
  Extender. LLDP packets can now be sent and received through the Fabric Extender ports for neighbor
  discovery.
  - All LLDP configuration on Fabric Extender ports occurs on the supervisor. LLDP configuration and **show** commands are not visible on the Fabric Extender console.
  - LLDP is not supported for a Fabric Extender-virtual port channel (vPC) connection.

# **Default Settings for LLDP**

This table lists the LLDP default settings.

| Parameters  | Default  |
|-------------|----------|
| Global LLDP | Disabled |

| Parameters                           | Default                                 |
|--------------------------------------|-----------------------------------------|
| LLDP on interfaces                   | Enabled, after LLDP is enabled globally |
| LLDP hold time (before discarding)   | 120 seconds                             |
| LLDP reinitialization delay          | 2 seconds                               |
| LLDP timer (packet update frequency) | 30 seconds                              |
| LLDP TLVs                            | Enabled                                 |
| LLDP receive                         | Enabled, after LLDP is enabled globally |
| LLDP transmit                        | Enabled, after LLDP is enabled globally |
| DCBXP                                | Enabled, provided LLDP is enabled       |

# **Configuring LLDP**

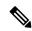

Note

Cisco NX-OS commands for this feature may differ from Cisco IOS commands for a similar feature.

## **Enabling or Disabling LLDP Globally**

You can enable or disable LLDP globally on a device. You must enable LLDP globally to allow a device to send and receive LLDP packets.

#### **Procedure**

|        | Command or Action                                                | Purpose                                                                                                    |
|--------|------------------------------------------------------------------|----------------------------------------------------------------------------------------------------|
| Step 1 | switch# configure terminal                                       | Enters global configuration mode.                                                                                                    |
| Step 2 | switch(config)# [no] feature lldp                                | Enables or disables LLDP on the device. LLDP is disabled by default.                                                                           |
| Step 3 | (Optional) switch(config)# show<br>running-config lldp           | Displays the global LLDP configuration. If LLDP is enabled, it shows "feature lldp." If LLDP is disabled, it shows an "Invalid command" error. |
| Step 4 | (Optional) switch(config)# copy<br>running-config startup-config | Copies the running configuration to the startup configuration.                                                                                 |

## **Enabling or Disabling LLDP on an Interface**

After you globally enable LLDP, it is enabled on all supported interfaces by default. However, you can enable or disable LLDP on individual interfaces or selectively configure an interface to only send or only receive LLDP packets.

#### Before you begin

Make sure that you have globally enabled LLDP on the device.

#### **Procedure**

|        | Command or Action                                                        | Purpose                                                                                                    |
|--------|--------------------------------------------------------------------------|----------------------------------------------------------------------------------------------------|
| Step 1 | switch# configure terminal                                               | Enters global configuration mode.                                                                                                    |
| Step 2 | switch(config)# interface interface slot/port                            | Specifies the interface on which you are enabling LLDP and enters the interface configuration mode.                                                         |
| Step 3 | switch(config-if)# [no] lldp transmit                                    | Enables or disables the transmission of LLDP packets on an interface. After you globally enable LLDP, it is enabled on all supported interfaces by default. |
| Step 4 | switch(config-if)# [no] lldp receive                                     | Enables or disables the reception of LLDP packets on an interface. After you globally enable LLDP, it is enabled on all supported interfaces by default.    |
| Step 5 | (Optional) switch(config-if)# show lldp<br>interface interface slot/port | Displays the LLDP configuration on the interface.                                                                                                    |
| Step 6 | (Optional) switch(config)# copy<br>running-config startup-config         | Copies the running configuration to the startup configuration.                                                                                              |

## **Configuring Optional LLDP Parameters**

You can configure the frequency of LLDP updates, the amount of time for a receiving device to hold the information before discarding it, and the initialization delay time. You can also select the TLVs to include in LLDP packets.

#### **Procedure**

|        | Command or Action                                     | Purpose                                                                                                    |
|--------|-------------------------------------------------------|----------------------------------------------------------------------------------------------------|
| Step 1 | switch# configure terminal                            | Enters global configuration mode.                                                                                                    |
| Step 2 | (Optional) switch(config)# [no] lldp holdtime seconds | Specifies the amount of time in seconds that a receiving device should hold the information sent by your device before discarding it.  The range is 10 to 255 seconds; the default is 120 seconds. |
| Step 3 | (Optional) switch(config)# [no] lldp reinit seconds   | Specifies the delay time in seconds for LLDP to initialize on any interface.  The range is 1 to 10 seconds; the default is 2 seconds.                                                              |

|        | Command or Action                                                | Purpose                                                                                                    |
|--------|------------------------------------------------------------------|----------------------------------------------------------------------------------------------------|
| Step 4 | (Optional) switch(config)# [no] lldp timer seconds               | Specifies the transmission frequency of LLDP updates in seconds.                                                                                                    |
|        |                                                                  | The range is 5 to 254 seconds; the default is 30 seconds.                                                                                                    |
| Step 5 | (Optional) switch(config)# show lldp timers                      | Displays the LLDP hold time, delay time, and update frequency configuration.                                                                                                    |
| Step 6 | (Optional) switch(config)# [no] lldp tlv-select tlv              | Specifies the TLVs to send and receive in LLDP packets. The available TLVs are dcbxp, management-address, port-description, port-vlan, system-capabilities, system-description, and system-name. All available TLVs are enabled by default. |
| Step 7 | (Optional) switch(config)# show lldp tlv-select                  | Displays the LLDP TLV configuration.                                                                                                    |
| Step 8 | (Optional) switch(config)# copy<br>running-config startup-config | Copies the running configuration to the startup configuration.                                                                                                    |

# **Verifying the LLDP Configuration**

To display the LLDP configuration, perform one of the following tasks:

| Command                                                                                    | Purpose                                                                                                    |
|--------------------------------------------------------------------------------------------|----------------------------------------------------------------------------------------------------|
| show running-config lldp                                                                   | Displays the global LLDP configuration.                                                                                                    |
| show lldp interface interface slot/port                                                    | Displays the LLDP interface configuration.                                                                                                    |
| show lldp timers                                                                           | Displays the LLDP hold time, delay time, and update frequency configuration.                                                                                            |
| show lldp tlv-select                                                                       | Displays the LLDP TLV configuration.                                                                                                    |
| show lldp dcbx interface interface slot/port                                               | Displays the local DCBX control status.                                                                                                    |
| <b>show lldp neighbors</b> { <b>detail</b>   <b>interface</b> <i>interface slot/port</i> } | Displays the LLDP neighbor device status.                                                                                                    |
| show lldp traffic                                                                          | Displays the LLDP counters, including the number of LLDP packets sent and received by the device, the number of discarded packets, and the number of unrecognized TLVs. |
| show lldp traffic interface interface slot/port                                            | Displays the number of LLDP packets sent and received on the interface.                                                                                                 |

Use the **clear lldp counters** command to clear the LLDP statistics.

# **Configuration Example for LLDP**

This example shows how to enable LLDP on a device; disable LLDP on some interfaces; configure optional parameters such as hold time, delay time, and update frequency; and disable several LLDP TLVs:

```
switch# configure terminal
Enter configuration commands, one per line. End with \mathtt{CNTL}/\mathtt{Z}\text{.}
switch(config)# feature lldp
switch(config) # interface ethernet 7/9
switch(config-if) # no lldp transmit
switch(config-if)# no lldp receive
switch(config-if)# exit
switch(config)# interface ethernet 7/10
switch(config-if)# no lldp transmit
switch(config-if)# no lldp receive
switch(config-if)# exit
switch (config) # 11dp holdtime 200
switch(config)# lldp reinit 5
switch(config)# 11dp timer 50
switch(config) # no lldp tlv-select port-vlan
switch(config) # no lldp tlv-select system-name
```

### **Related Documents**

| Related Topic                                                                                                    | Related Topic                                                           |
|----------------------------------------------------------------------------------------------------|-------------------------------------------------------------------------|
| LLDP commands: complete command syntax, command modes, command history, defaults, usage guidelines, and examples | Cisco Nexus 7000 Series NX-OS System Management<br>Command Reference    |
| VDCs                                                                                                    | Cisco Nexus 2000 Series Fabric Extender Software<br>Configuration Guide |
| Fabric Extender                                                                                                  | Cisco Network Analysis Module (NAM) for Nexus 7000<br>Quick Start Guide |

# **Feature History for LLDP**

Your software release might not support all the features in this document. For the latest caveats and feature information, see the Bug Search Tool at <a href="https://tools.cisco.com/bugsearch/">https://tools.cisco.com/bugsearch/</a> and the release notes for your software release.

Table 1: Feature History for LLDP

| Feature Name | Releases | Feature Information                                                    |
|--------------|----------|------------------------------------------------------------------------|
| LLDP         | 5.2(1)   | Added LLDP support for the Cisco<br>Nexus 2000 Series Fabric Extender. |
| DCBXP        | 5.1(1)   | This feature was introduced.                                           |

Feature History for LLDP

| LLDP | 5.0(2) | This feature was introduced. |
|------|--------|------------------------------|
|      |        |                              |